# **SZERVIZ 7**

"a kreatív rendszerprogram"

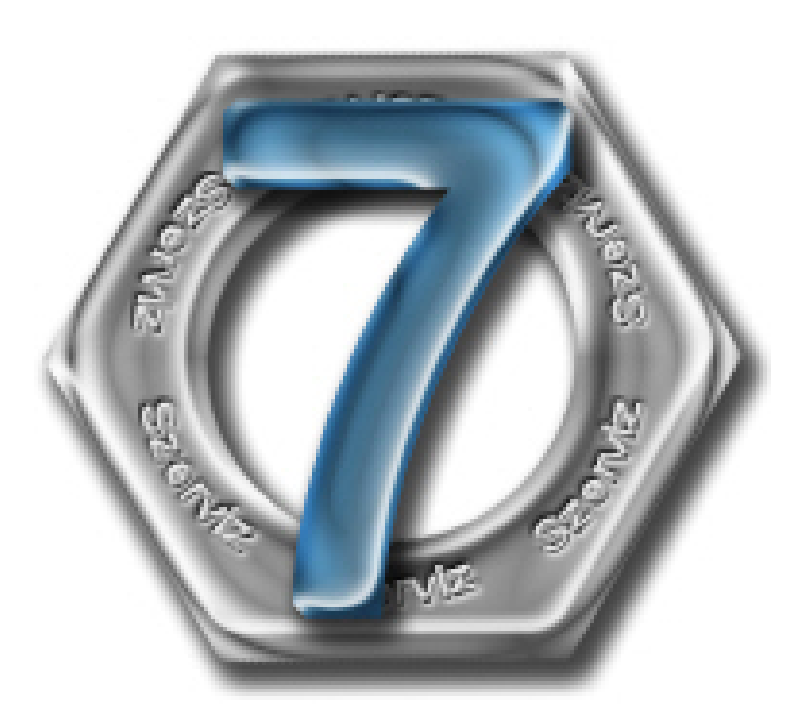

# *Néhány szóban a szoftver nyújtotta lehetőségekről*

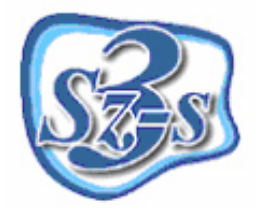

*3Sz-s Kereskedelmi és Szolgáltató Kft.* 1155 Budapest, Bulcsú utca 44. Postacím: 1158 Budapest, Jánoshida utca 15. Tel: (06-1) 416-1835 / Fax: (06-1) 419-9914 e-mail: szsonline@3szs.hu

### *A Szerviz 7 program*

A szoftver elindítása után, a nyitóképernyőn három, a menüpontok elérését lehetővé tevő kezelőfelületet látható:

**Menüsor**, a programablak felsőrészén

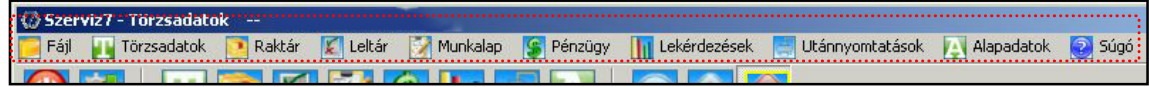

**Ikonsor** , a menüsor alatt elhelyezkedő, ikonokból álló felület és az

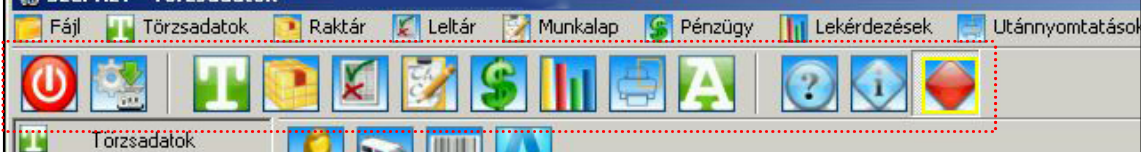

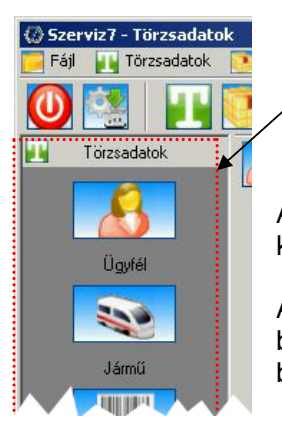

**Outlook bar menü**, a képernyő baloldalán függőlegesen.

A három navigációs felület ugyanazt a feladatot látja el, céljuk a felhasználói komfort fokozása.

Az *Felhasználói beállítások* menüpont alatt a program megjelenésének egyéb beállításaival együtt meghatározhatja, hogy melyiket kívánja használni. A beállítások a program újraindítása után kerülnek bevezetésre.

#### *Alapadatok*

Az Alapadatok főmenü alatt van lehetősége a program működése szempontjából lényeges alapbeállítások és információk rögzítésére. Az itt megadható adatok a munka és a program alapkövei, ezért a beállítások súlya miatt igen körültekintően kell eljárni (az adatokat és beállításokat illetően vegye igénybe cégünk szaktanácsadója segítségét, amennyiben ezt szükségesnek érzi).

#### *Pénzügyi almenü*

Ezen menüpont alatt – mint neve is mutatja – a pénzügyi alapbeállításokat lehet elvégezni

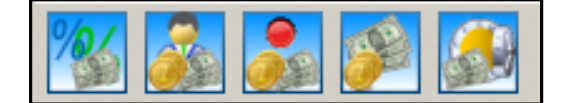

- o **ÁFA**: a tevékenységi körének megfelelő ÁFA típusok rögzítése.
- o **Fizetési mód**: az ön által támogatott fizetési módtípusok rögzítése.
- o **Fizetési korlátozás**: az ügyfeleire vonatkozó fizetési korlátozástípusok rögzítése
- o **Valuta** : amennyiben cége nem csak forintban számol el, lehetőség van másodlagos valuták beállítására, az árfolyamuk karbantartására.
- o **Pénztár**: a program által használt pénztárak felvitele, beállítása.

#### *Munkaügy almenü*

A cég dolgozóival és tevékenységével kapcsolatos munkaügyi beállításaival kapcsolatos beállítások itt eszközölhetőek:

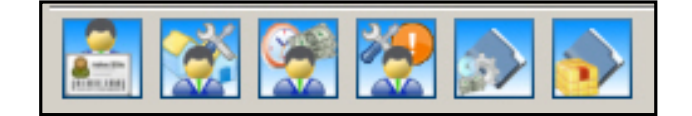

- o **Dolgozó**: a cég dolgozóinak adminisztrálása.
- o **Műhely**: a program által használt műhelyek felvitele.
- o **Óradíj**: a cég tevékenysége során alkalmazott óradíjak rögzítése.
- o **Munkakör**: a tevékenységéhez kapcsolódó munkakörtípusok rögzítése.
- o **Fixáras, fixidős szótár**: a javítási tevékenység során használt munkatípusok karbantartása.

#### *Raktározás almenü*

Ebben az almenüben a cég raktár-gazdálkodási tevékenységéhez kapcsolódó alapbeállításokat, illetve alapadatok felvitelét teheti meg:

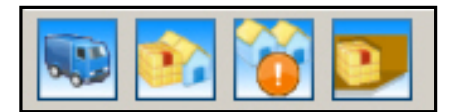

- o **Szállító**: a cég beszállítóinak adatait tarthatja karban.
- o **Raktár**: a program által használt raktárak felvitele.
- o **Leltárcsoport**: a leltározásnál használni kívánt leltári csoportok felvitele.
- o **Cikkhely szerkesztése**: a raktári tételek raktárban elfoglalt helyének meghatározásához szükséges rendszer kialakítása.

#### *Egyéb adatok almenü*

Ebben a menüben kaptak helyet a "máshová nem sorolható" adatok.

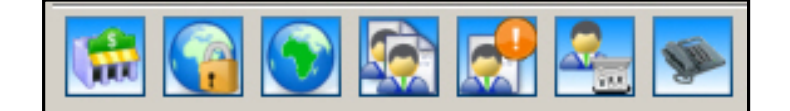

- o **Bank** : a munka során használni kívánt bankok adatai.
- o **Biztosító:** a munka során használni kívánt biztosítók adatai.
- o **Ország**: a munka során használni kívánt ország-megnevezések karbantartása.
- o **Ügyfélcsoport típusok**: az ügyfelek csoportosításához használt csoportokon belüli típusok megadása.
- o **Ügyfélcsoportok**: az ügyfelek csoportosítására alkalmas csoportok karbantartása.
- o **Felhasználói beállítások**: a program megjelenésére vonatkozó beállítások.
- o **Elérhetőség-típusok**: a programban használt elérhetőség-típusok (pl.: telefon, fax, e-mail, mobil…) megadása vagy törlése, karbantartása.

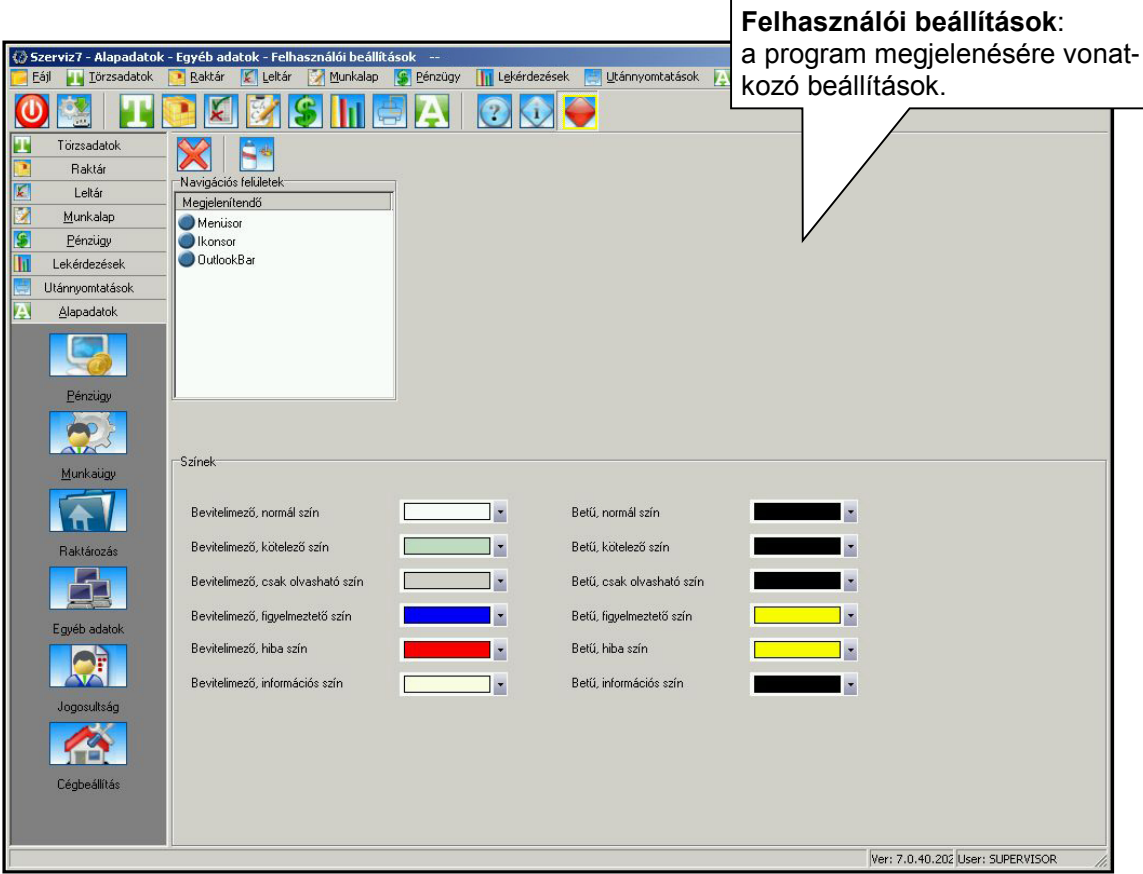

#### *Jogosultság almenü*

Ezen menüpontban állíthatóak be és tarthatók karban a programot használók jogosultságai.

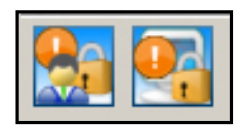

- o **Felhasználói jogok**: innen szabályozható a program felhasználóinak jogosultsága, mely egyedileg vagy egységes szerepkörök segítségével is megoldható
- o **Egyéb jogok**: a kialakított jogosultságokon belül megadhatja, hogy az adott joggal rendelkező felhasználók közül melyik, milyen adatokat láthasson a programban.

#### *Cégbeállítás almenü*

Itt adhatók meg és tarthatók karban a cég alapadatai és a program által használt nyomtatványok helye.

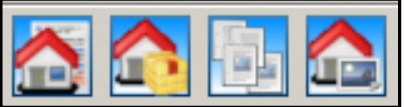

- o **Cégadatok**: a cég adatainak és a programban megjelenő nyomtatványok szövegének és beállításainak megadása. A program a megfelelő helyeken mindig automatikusan adja, a beállítások szerint megjelenő, szükséges nyomtatványokat.
- o **Anyaggazdálkodás**: a cég raktáraira vonatkozó anyaggazdálkodási séma beállítása. Az automatikus anyaggazdálkodás esetén a program önállóan kezeli a raktári mozgásokból eredő készletmennyiséget (javasolt).
- o **Nyomtatványok**: a nyomtatványok megjelenésére vonatkozó beállítások (logó, példányszám, stb.).
- o **Logók**: az egyes nyomtatványokhoz használt logók betöltése.

# *Törzsadatok főmenü*

Ezen alatt van lehetősége az ügyfelek, járművek és cikkek törzsadatainak rögzítésére, valamint a jármű technikaiadatok karbantartására. Az itt látható menüpontok természetesem elérhetők a program megfelelő helyein is, így használat közben nem kell megszakítani az adott műveletet, hogy karbantartsa ezeket.

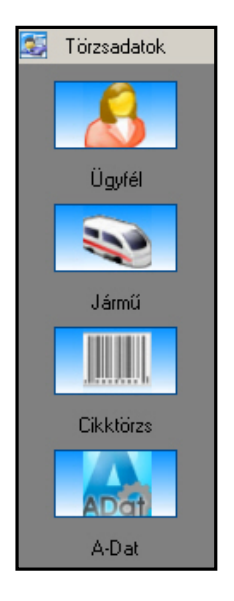

- o **Ügyfél**: az almenü alatt rögzítheti és karbantarthatja ügyfelei adatait, továbbá amennyiben az ügyfélhez jármű, vagy járművek is tartoznak, láthatja azok felsorolását.
- o **Jármű**: itt rögzítheti és tarthatja karban a szervizelt járművek adatait.
- o **Cikktörzs**: a cég raktáraiba felvett cikkek listáját, adatait és árait rögzítheti, tarthatja karban.
- o **A-Dat**: alapesetben az Autodata adatbázis megnevezés sorát tartalmazza, amelyet feltölthet saját adatokkal. A gyári adatok elérése érdekében a programhoz illeszteni kell az általunk forgalmazott Autodata adatbázisok valamelyik fajtát, így lehetőség nyílik a javítás technikai-, vezérléstechnikai- , valamint munkaidőnorma adatok közvetlen elérésére és felhasználására a programban.

# *Raktár főmenü*

Itt a cég tevékenységével kapcsolatos raktári mozgások kezelésére, valamint a raktárak zárására nyílik lehetősége (a raktár a *FIFO* elve szerint működik).

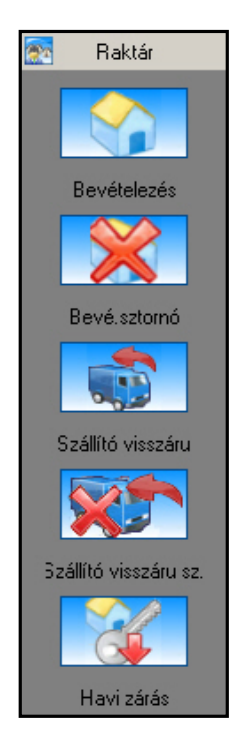

- o **Bevételezés**: a raktárba érkező cikkek bevételezése. A menüpont alól közvetlenül elérhetők a cikkek és szállítók adatai, illetve innen is kezdeményezheti azok rögzítését. A program automatikusan adja a bevételezés tényét igazoló bizonylatokat.
- o **Bevételezés sztornó**: a bevételezés sztornózása. A program automatikusan adja a sztornózást igazoló bizonylatokat.
- o **Szállító visszáru**: a szállítónak minőségi, vagy egyéb kifogás miatt visszaküldött tételek kezelése. A program itt is automatikusan adja a szükséges bizonylatokat.
- o **Szállító visszáru sztornó**: az előző mozgások sztornózása. A program itt is automatikusan adja a szükséges bizonylatokat.
- o **Havi zárás**: a raktárak zárását kezdeményezheti.

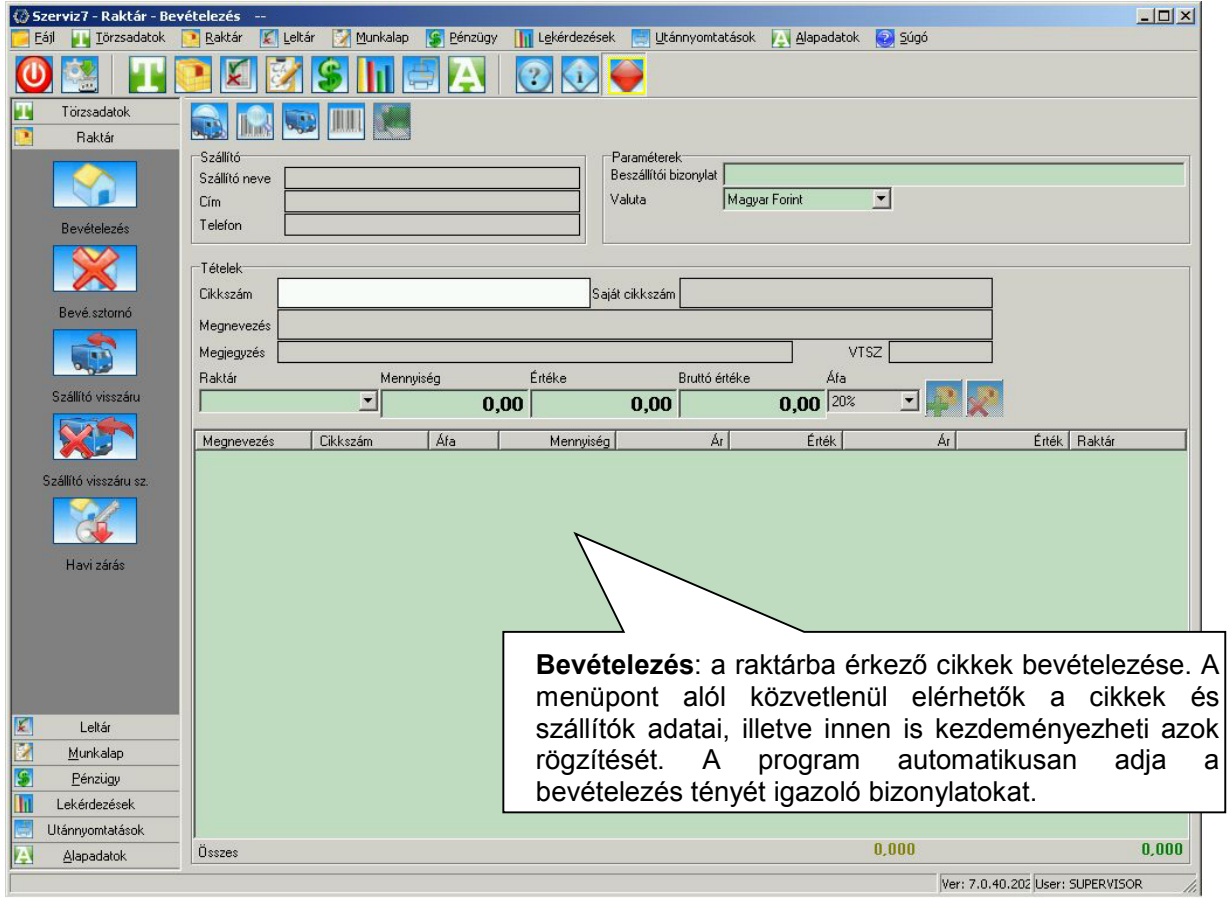

# *Leltár főmenü*

Ezen főmenü alatt a cég raktárainak leltározási tevékenységét valósíthatja meg.

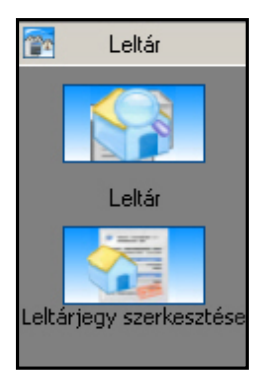

- o **Leltár**: a kiválasztott raktárra nyithat leltárt, nyomtathat leltári ívet, leltárellenőrző listát, leltár kimutatást, újra nyomtathatja a leltárzárásokat, átvezetheti a leltárt, illetve a megnyitott, de még nem lezárt leltárt eldobhatja.
- o **Leltárjegy szerkesztése**: a leltározott mennyiségek rögzítését végezheti itt.

# *Munkalap főmenü*

A Munkalap főmenü alatt valósul meg a cég szerviztevékenységének adminisztratív támogatása. Létrehozhat ügyfél és járműmunkalapokat, elkülönítetten kezelheti a már megnyitott munkalapokat azok állapotától függően, valamint az ott rögzített adatok alapján elkészítheti dolgozóinak teljesítménykimutatását. A jogosultsági beállításoktól függően lehetőség van a munkalaptételek rész, előleg, vagy teljes számlázására is.

A program minden munkalapműveletnél automatikusan felkínálja a megfelelő bizonylatokat, az alapadat beállításoknak megfelelően. A szükséges törzsadatok elérése az almenüpontokból megoldott, így nem kell megszakítania a futó műveletet, ahhoz, hogy Pl.: egy új ügyfelet rögzítsen.

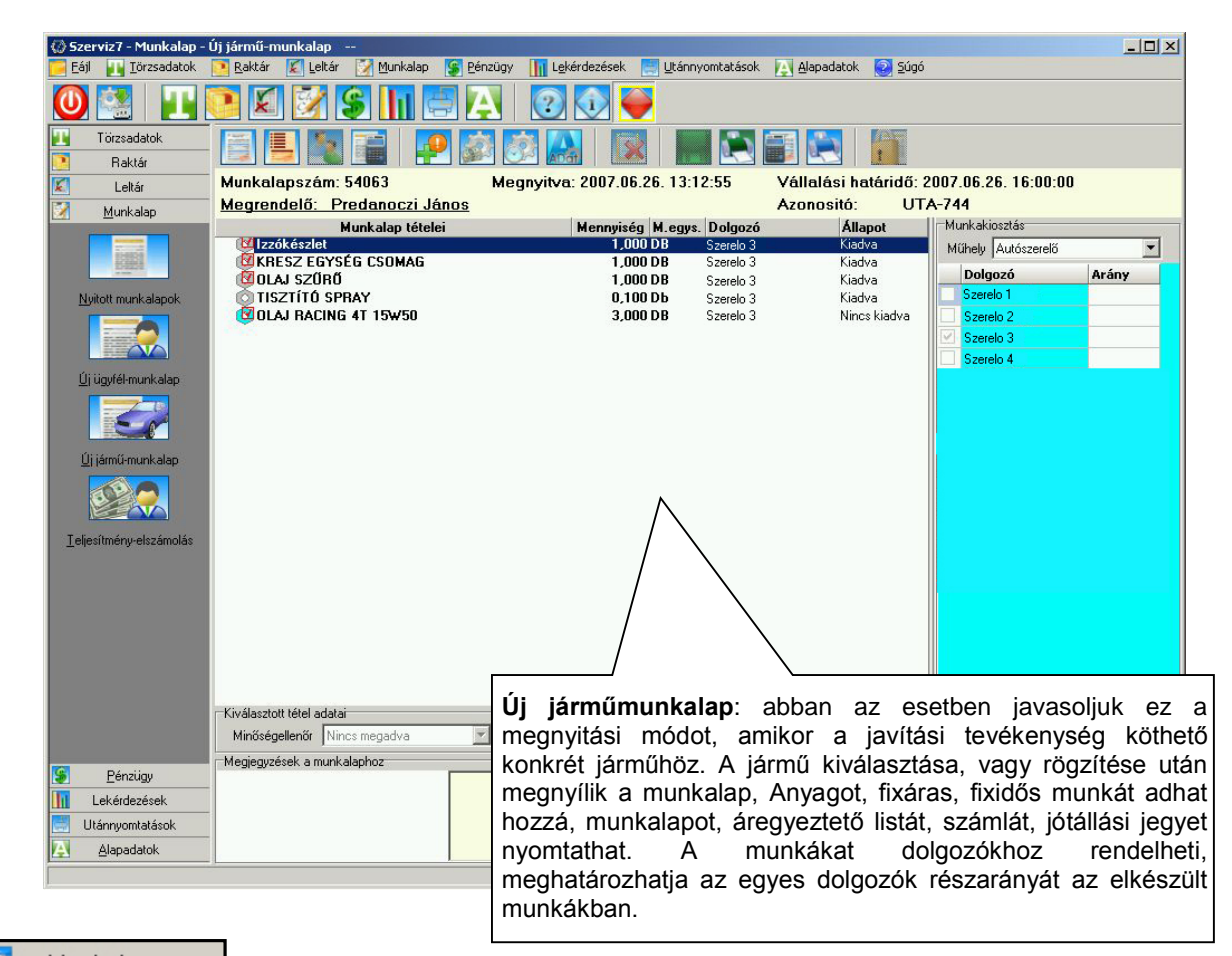

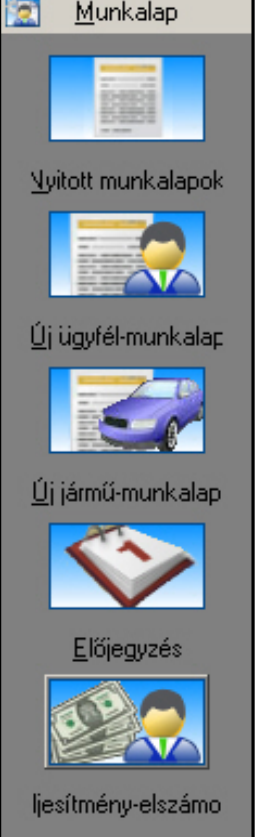

- o **Nyitott munkalapok** : a már létrehozott munkalapok kezelése valósul meg itt. A munkalapok közt lehetőség van megrendelő, munkalapszám, azonosító (Pl.: rendszám), dátum, vagy állapot (Vállalási szerződés, nyitott, vagy lezárt munkalapok) szerint szűrésre.
- o **Új ügyfélmunkalap**: abban az esetben javasoljuk ez a megnyitási módot, amikor a javítási tevékenység nem köthető konkrét járműhöz, Pl.: egy alkatrészt hoznak be javításra. Az ügyfél kiválasztása, vagy rögzítése után megnyílik a munkalap, itt először a vállalási szerződéshez szükséges adatokat kell megadnia, majd annak nyomtatása után szerkesztheti a munkalapot. Anyagot, fixáras, fixidős munkát adhat hozzá, munkalapot, áregyeztető listát, számlát, jótállási jegyet nyomtathat. A munkákat dolgozókhoz rendelheti, meghatározhatja az egyes dolgozók részarányát az elkészült munkákban.
- o **Új járműmunkalap**: abban az esetben javasoljuk ez a megnyitási módot, amikor a javítási tevékenység köthető konkrét járműhöz. A jármű kiválasztása, vagy rögzítése után megnyílik a munkalap, itt először a vállalási szerződéshez szükséges adatokat kell megadnia, majd annak nyomtatása után szerkesztheti a munkalapot. Anyagot, fixáras, fixidős munkát adhat hozzá, munkalapot, áregyeztető listát, számlát, jótállási jegyet nyomtathat. A munkákat dolgozókhoz rendelheti, meghatározhatja az egyes dolgozók részarányát az elkészült munkákban.

o **Teljesítmény-elszámolás**: a munkalapon felvett munkákhoz megadott dolgozói részarány alapján a program elkészíti a kiválasztott műhelyhez tartozó dolgozó teljesítmény kimutatását munkatípusonkénti bontásban, a beállított feltételeknek megfelelően.

# *Pénzügyi főmenü*

Itt a cég számlázási és bolti értékesítési tevékenységének támogatása valósul meg, valamint kezelheti cége pénztárait.

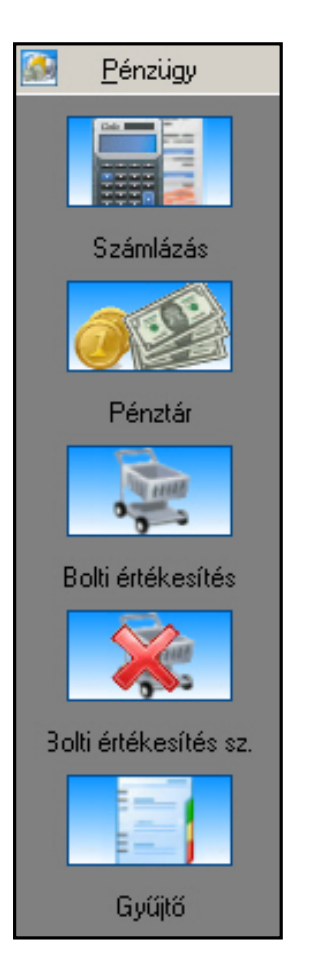

- o **Számlázás**: a menüpont alatt lehetősége van a már elkészített számlák, vagy számlatételek jóváírására, a már elkészített számlák sztornózására, a számlák utánnyomtatására, valamint az előkészített számlák nyomtatására. Az utóbbi használatára alapvetően akkor kerül sor, ha nem adja ki a munkalap menüpont alatt a számlanyomtatás jogot. Ebben az esetben a dolgozó nem nyomtathatja, csak mentheti az előkészített számlát, majd a pénztáros kiválasztva azt, elvégzi a számla kiadását.
- o **Pénztár**: a cég pénztárait kezelheti itt. Megtekintheti a kiválasztott pénztárhoz tartozó bizonylatokat, és másolatot nyomtathat belőlük. Adminisztrálhatja a pénztári mozgásokat, megjegyzéseket fűzhet hozzájuk, zárhatja a pénztárakat, illetve megtekintheti az előző zárásokat.
- o **Bolti értékesítés**: a cég értékesítési tevékenységének támogatása. A munkalaphoz hasonlóan, a számlázáson kívül, itt is lehetőség van előkészített számla létrehozására, valamint speciális lehetőségként az értékesítés számlázás nélküli mentésére (például bizományosi értékesítés esetén). Az utóbbi esetben azok a tételek, amelyek kilettek adva a raktárból, de még nem lettek számlázva, a gyűjtőre kerülnek. A program természetese itt is automatikusan felkínálja az alapbeállításoknak megfelelő bizonylatokat, mint anyagkiadási bizonylat, szállítólevél, vagy számla.
- o **Bolti értékesítés sztornó**: a bolti értékesítés során kiadott bizonylatok alapján, az értékesítés sztornózása.
- o **Gyűjtő**: egy speciális lehetőség a programban, ahova, ügyfelenkénti bontásban, azok a cikkek kerülnek, illetve azokat a cikkeket kezelheti, amelyek kilettek adva a raktárból, de még nem lettek számlázva. Gyűjtőt létrehozhat manuálisan egy ügyfél számára, illetve automatikusan, amikor a bolti értékesítés során nem számlázza ki a kiadott tételeket.

# *Lekérdezések főmenü*

A menü alatt a cég raktári forgalmával, készletével, pénzügyeivel és a járműtörzsben lévő adatokból építkező, határidőkkel kapcsolatos lekérdezések elkészítésére és nyomtatására is van lehetőség. A lekérdezéseket interaktív módon, az igényeknek megfelelően állíthatóak össze.

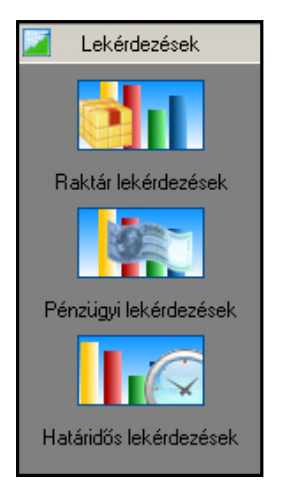

- o **Raktár lekérdezések**: nyomtathatja a raktárak zárásait, lekérdezheti egy bizonyos árucikk forgalmát raktáranként és mozgástípusonként, illetve egy bizonyos időszakra. Lekérdezheti az egyes raktárak forgalmát leltárcsoportonként, beszállítónkként és mozgástípusonként. Lekérdezheti az egyes raktárak, vagy raktárai készletét, egy bizonyos időszakra vonatkoztatva az azokban található nem mozgott, elfekvő készletet, illetve a bolti értékesítési, vagy javítási tevékenysége során kiadott, de még ki nem fizetett cikkeket.
- o **Pénzügyi lekérdezések**: a cég pénzügyi forgalmával kapcsolatos lekérdezéseket állíthat össze, például ügyfelenként, ügyfélcsoportonként, bizonylatfajták, fizetési módok szerint egy bizonyos időszakra. A lekérdezés eredményéről készíthet tételes, vagy összesítő listát.

o **Határidős lekérdezések**: a törzsadatokban szereplő információk alapján lekérdezheti, hogy egy adott időszakban, mely járműveknek jár le a műszaki vizsgája, zöldkártyája, garanciája.

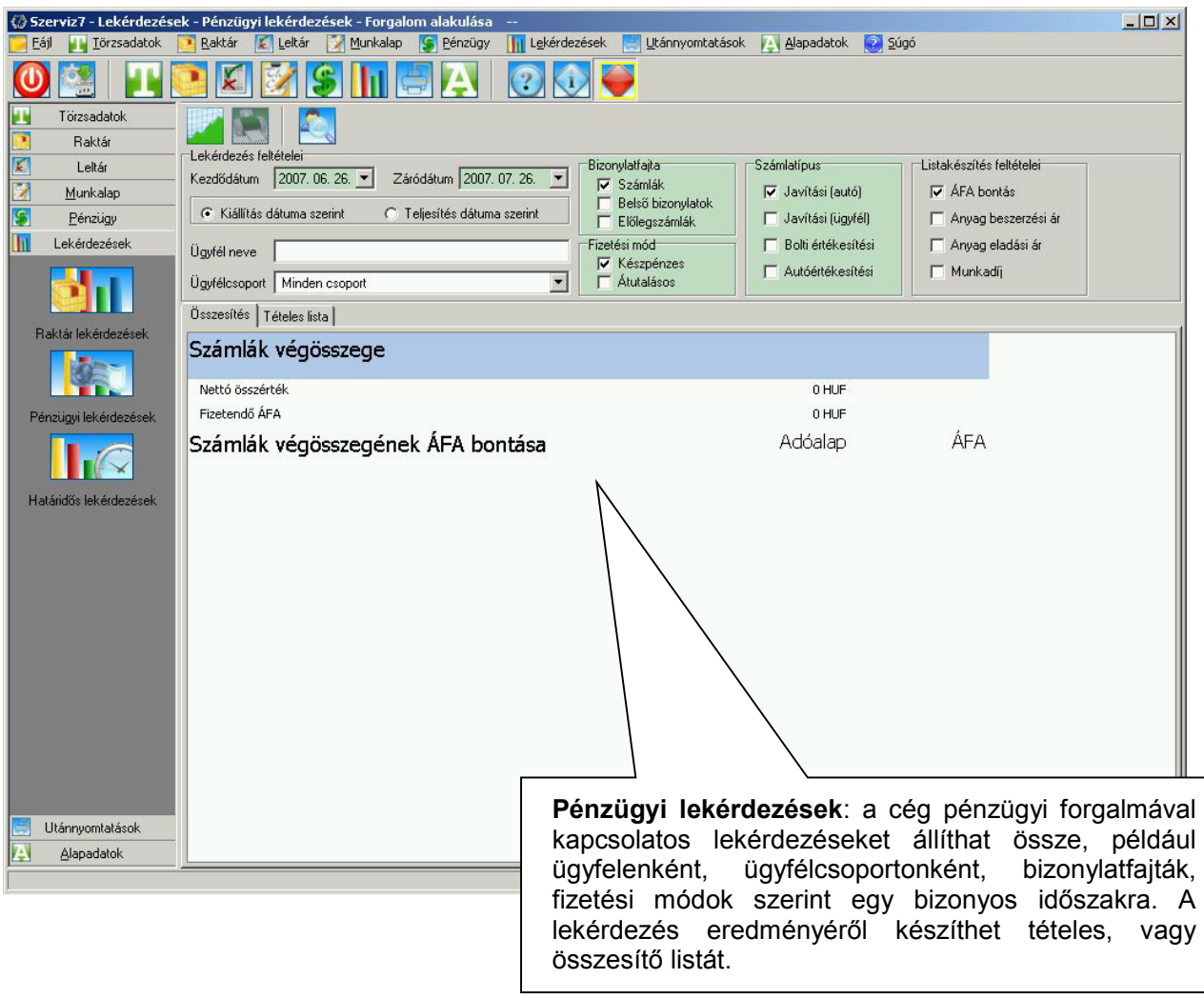

# *Utánnyomtatások főmenü*

Ezen a helyen a program által kiadott szállítólevelek utánnyomtatását kezdeményezheti, melyeket több szempont alapján is kereshet, például az ügyfél neve, a kiadási bizonylat száma, a szállítólevél száma, a raktár megnevezése vagy a céltelephely megnevezésével.

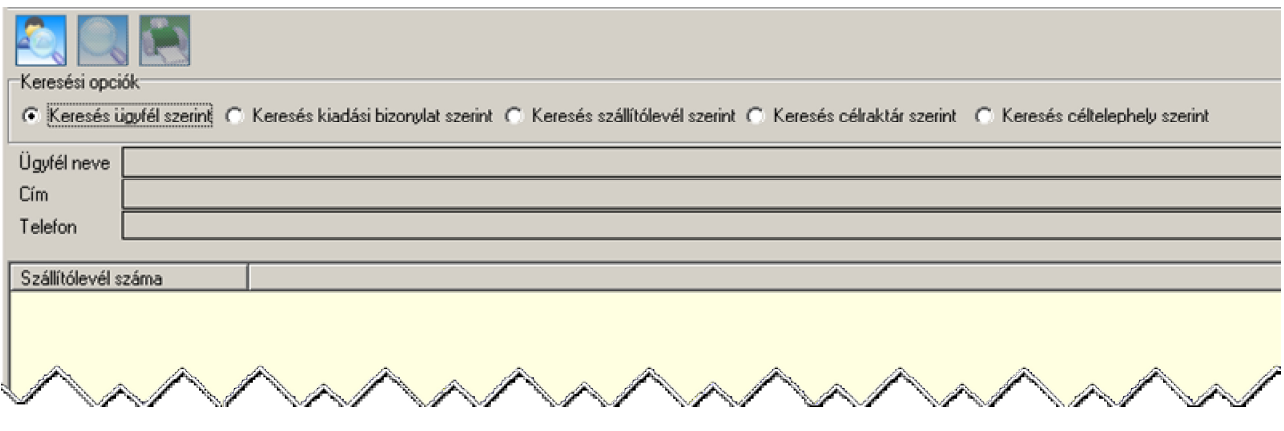

### *Amit fontos tudni vásárlás előtt*

- o Hosszú távú üzemeltetési tapasztalatunk alapján állíthatjuk, hogy cégünk szoftverei **alacsony karbantartási költséggel üzemeltethetőek**, valamint karbantartás miatti leállás gyakorlatilag nem szükséges.
- o Program-verzióinkat **legalább öt éves** folyamatos üzemelésre tervezzük. A most ajánlott **SZERVIZ 7** program elődje már több mint hat éve áll partnereink szolgálatában és a mai napig ellátja feladatát, de az elmúlt évek változásai és az informatikai rendszerek fejlődése szükségessé tette egy alapjaiban megújult szoftver kiadását. Az új program kiadását az előző verziók tapasztalataiból építkező két éves fejlesztői munka előzte meg és jövőképünknek, valamint partnereink igényeinek megfelelően folyamatosan fejlesztjük.
- o A program megfelel az uniós csatlakozás és a hazai jogszabályok elvárásainak. **Képes kezelni a különböző valutanemek** közti konverziót. Fejlett **jogosultsági rendszerrel rendelkezik** és átalakítás nélkül **megfelel a hálózati alkalmazás követelményeinek**.
- o **Lehetőség**et tudunk biztosítani a partnereihez kitelepített programok által az **on-line adatszolgáltatásra**.
- o **A teljes program modulokból épül fel**, így amennyiben később más szolgáltatásokat vagy program funkciókat is használni szeretne, a program **igény szerint bármikor bővíthető** újabb elemekkel (pl. előélet, vezetői információk, egyedi lekérdezések… stb.).
- o A program licencdíjának megfizetésén túl **nincsenek kötelező havi vagy éves díjak, nincs méretre vagy adatmennyiségre vonatkozó korlátozás**, illetve **nincs előírt havi bérleti díj**.
- o Cégünk lehetőséget biztosít a programot használó cégek/vállalkozások részére **programkövetési**, valamint **karbantartási szerződés** kötésére. Ezen szerződések keretén belül biztosítani tudjuk szoftvereink frissítéseinek rendelkezésre bocsátását, telepítését, ügyfeleink üzemeltetési támogatását.

Reméljük eredményesnek és hasznosnak találta kis bemutatónak, mely közel sem minden! A Szerviz 7 számos további lehetőséget rejt magában! Amennyiben felkeltettük érdeklődését, keressen alábbi elérhetőségeink bármelyikén, hogy megválaszolhassuk esetlegesen felmerült kérdéseit:

#### *3Sz-s Kereskedelmi és Szolgáltató Kft.*

Postacím: 1158 Budapest, Jánoshida utca 15. Telefon: (06-1) 416-1835 Fax: (06-1) 419-9914 e-mail: szsonline@3szs.hu

web: www.3szs.hu